## **Count cells that contain odd numbers**

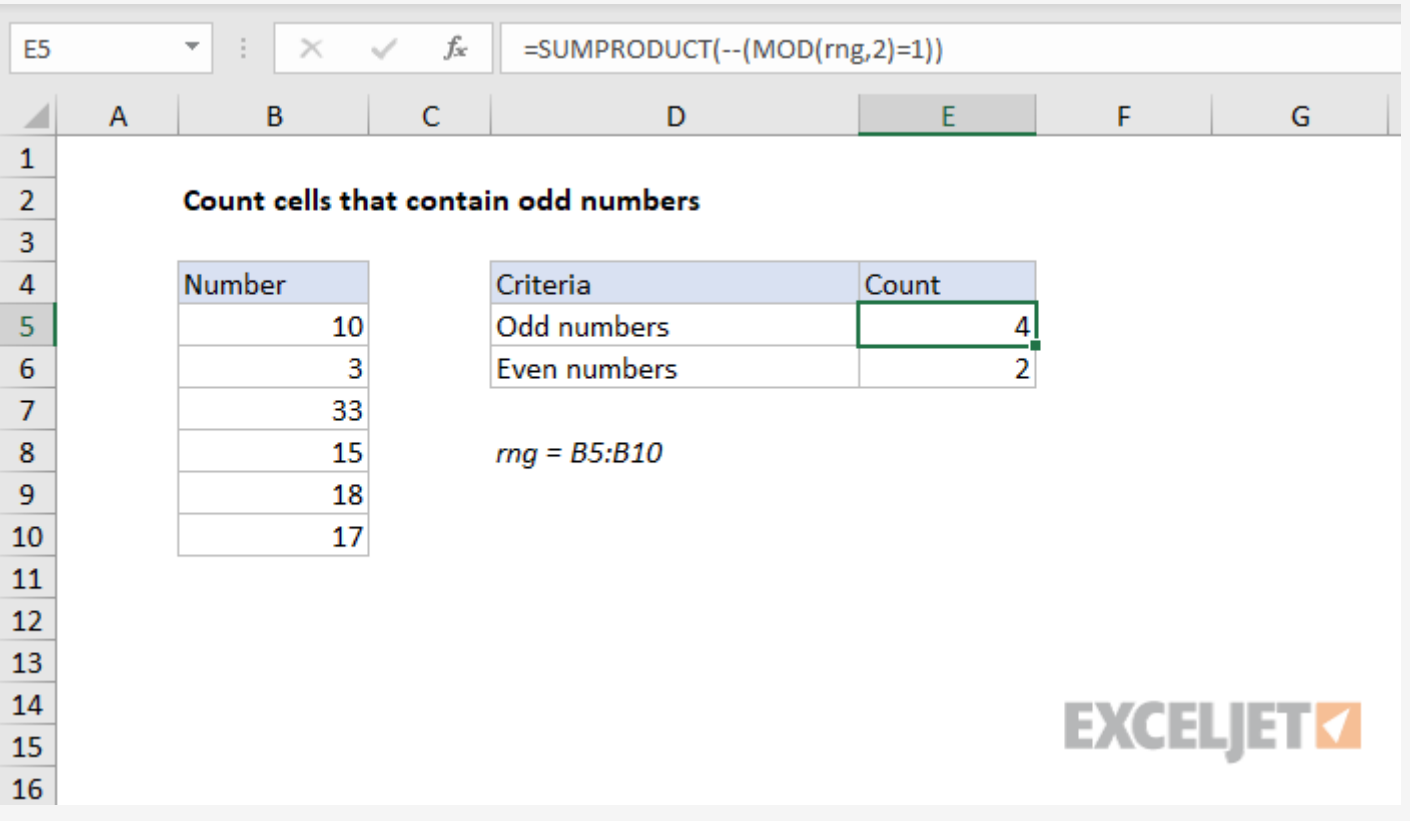

## Generic formula

```
=SUMPRODUCTMOD(rng, 2) = 1))
```
## Summary

To count cells that contain only odd numbers, you can use a formula based on the **[SUMPRODUCT](https://exceljet.net/excel-functions/excel-sumproduct-function)** function together with the MOD function.

In the example, the formula in cell E5 is:

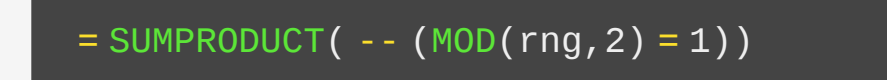

This formula returns 4 since there are 4 odd numbers in the range B5:B10 (which is named range, "rng" in the formula).

## Explanation

The SUMPRODUCT function works directly with arrays.

One thing you can do quite easily with SUMPRODUCT is perform a test on an array using one or more criteria, then count the results.

In this case, we are running a test for an odd number, which uses the MOD [function:](https://exceljet.net/excel-functions/excel-mod-function)

 $MOD(rng, 2) = 1$  $MOD(rng, 2) = 1$ 

MOD returns a remainder after division. In this case, the divisor is 2, so MOD will return a remainder of 1 for any odd integer, and a remainder of zero for even numbers.

Inside SUMPRODUCT, this test is run on every cell in B5:B10, the result is an array of TRUE / FALSE values:

```
{FALSE;TRUE;TRUE;TRUE;FALSE;TRUE}
```
After we coerce the TRUE/FALSE values to numbers using the double negative, we have:

 ${0;1;1;1;0;1}$ 

SUMPRODUCT then simply sums these numbers and returns 4.